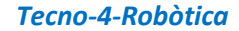

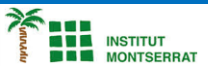

## *Pràctica-7: Ultrasons*

*Aquesta pràctica consisteix a muntar un sistema amb Arduino capaç de mesurar la distància (cm) a què es troba un objecte i mostrar-la pel monitor sèrie. Per això farem servir el sensor d'ultrasons HC-SR04. Aquest sensor disposa d'un emissor i un receptor d'ones d'ultrasons. L'emissor "dispara" una ona ultrasònica que es propaga a 340 m/s i comença un temporitzador. Si trobeu un objecte, l'ona rebota. Aquesta ona reflectida o ressò és capturada pel mòdul receptor i el temporitzador intern es para. D'aquesta manera, mesurant el temps que l'ona triga a anar i reflectir-se, juntament amb la velocitat de propagació, el sensor calcula la distància a què es troba l'objecte.*

*El sensor disposa de 4 pins: Alimentació (+5V), Terra (GND), Trigger i Echo. El pin Trigger s'encarrega de "disparar" el senyal d'ultrasons pel transmissor. Es fa enviat un nivell alt des d'Arduino al pin digital on estigui connectat el pin Trigger. El pin Echo s'encarrega d'enviar a Arduino un pols (nivell alt) amb durada proporcional a la distància a què es troba l'objecte detectat, més exactament distància (cm) = microsegons del pols / 29. Mitjançant la instrucció PulseIn d'Arduino podem llegir la durada del pols. El sensor té un rang de 2 a 400 cm. Per a més informació consulteu el full d'especificacions del sensor: <http://www.micropik.com/PDF/HCSR04.pdf>*

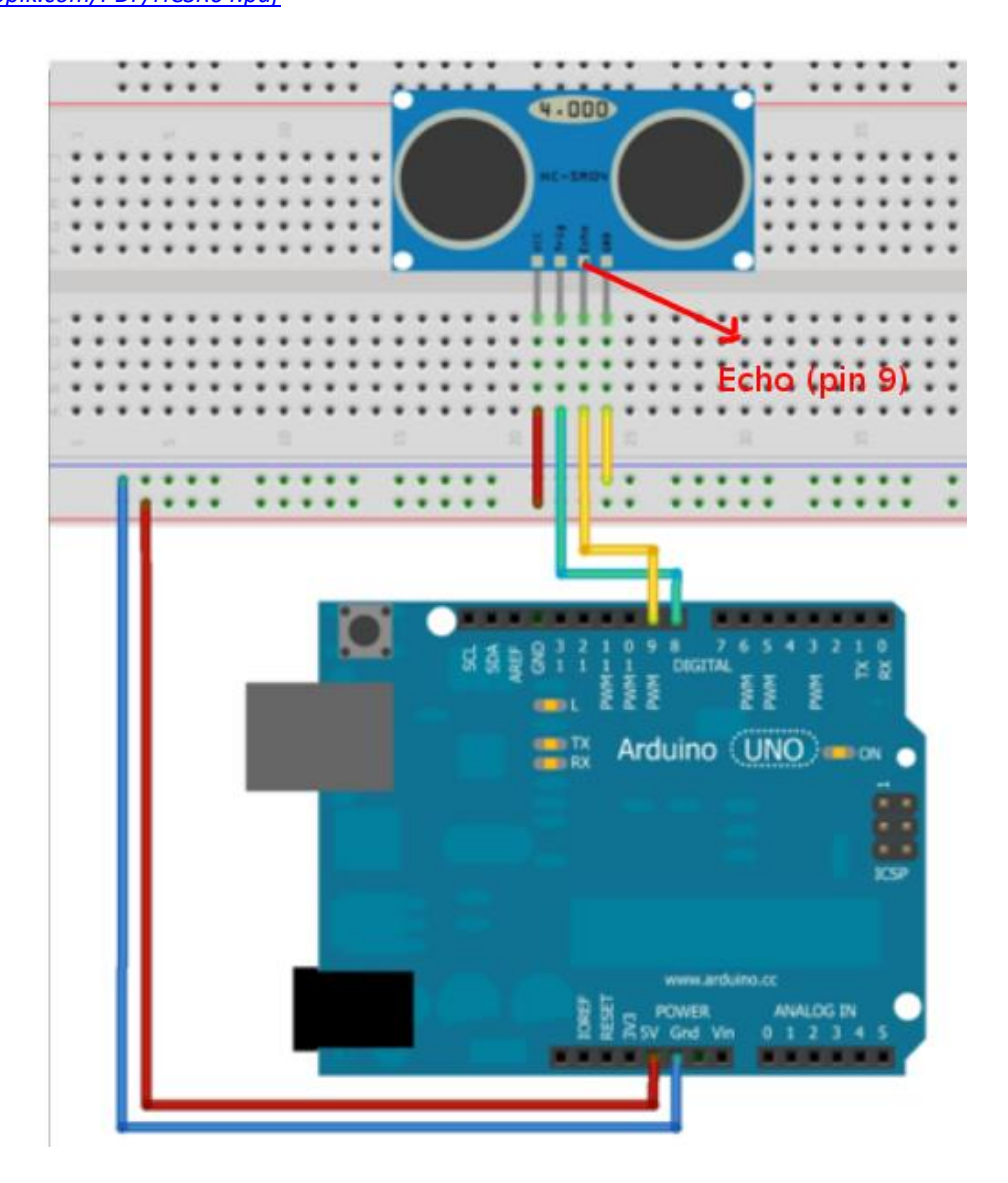

 $\blacksquare$ 

1

## *Tecno-4-Robòtica*

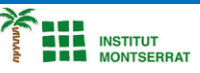

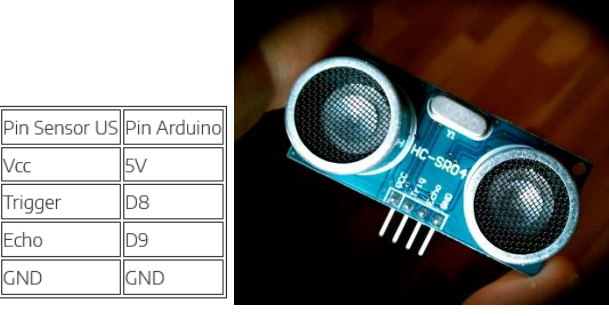

## PROGRAMA 1

```
int trigPin = 8;
int echoPin = 9;
long duration; //tiempo de ida/vuelta
int cm = 0; //Para almacenar el valor obtenido en cm valor=0
void setup() {
Serial. begin (9600);
pinMode(trigPin, OUTPUT);
pinMode(echoPin, INPUT);
\rightarrowvoid loop()
\left\{ \right.//ponemos al trigger a low para activarlo después
digitalWrite(trigPin, LOW);
delayMicroseconds(2);
//Activar el módulo con un pulso de 10microsec.
digitalWrite(trigPin, HIGH);
delayMicroseconds(10);
digitalWrite(trigPin, LOW);
//Esperamos la llegada de un pulso HIGH
duration = pulseIn(echoPin, HIGH); // valor del pulso alto en microsegundos
//tiempo de ida y vuelta, dividimos por 2
duration=duration/2;
//La velocidad del sonido es de 340 m/s
//El pin echo entrega un pulso alto
//de una duración de 29 microsegundos
//por cada centímetro de distancia
//a la que esté el objeto.
cm = duration/29;Serial.print("Distancia:");
\texttt{Serial.println}(\texttt{cm});delay(100); // Nos aseguramos de que el siguiente trigger
// y el echo actual no se mezclen (recomiendan 50 ms).
\rightarrow
```
Página

 $\boldsymbol{\mathsf{N}}$ 

2

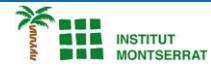

## *UN ALTRE MÈTODE UTILITZANT UNA LLIBRERIA EXTERNA:*

*En aquest cas hem de descarregar prèviament el fitxer comprimit (.zip) de la llibreria NewPing i instal·lar-la des de l'opció de l'IDE d'Arduino Programa -> Incloure llibreria -> Add Library i seleccionar NewPing.zip (normalment estarà descarregat a la carpeta de Descàrregues ).*

```
#include <NewPing.h>
#define TRIGGER PIN 8
#define ECHO PIN
                      \overline{9}#define MAX DISTANCE 200
NewPing sonar (TRIGGER PIN, ECHO PIN, MAX DISTANCE);
void setup() {
Serial.begin(9600);
\mathbf{I}void loop() {
 delay(50);int US = sonar.ping();
 Serial.print("Ping: ");
 Serial.print(uS / US ROUNDTRIP CM);
  Serial.println("cm");
\}
```
*Dissenya un circuit i realitza un programa que faci sonar un brunzidor quan un objecte es trobi a menys de 5 cm del sensor.*

- *1. Introducció/Objectius:*
- *2. Components/Materials:*
- *3. Anàlisi-funcionament:*
- *4. Anàlisi-Codi:*
- *5. Canvis-realitzats:*
- *6. Experimentacions:*
- *7. Simulació-Tinkercad:*
- *8. Fotos/Videos:*
- *9. Aplicacions:*
- *10. Problemes/Conclusions:*

m

3